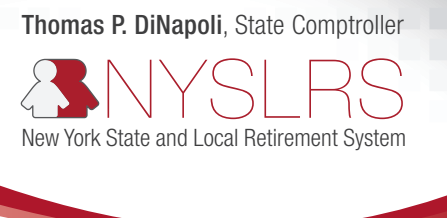

# Retirement Online

## Getting Bronze Certified in Retirement Online

Bronze Certification is the first step to prepare your organization to use *Retirement Online*. In Bronze Certification, employers will receive their log-in credentials for *Retirement Online*. [Check this list](http://www.osc.state.ny.us/retire/retirement_online/word_and_pdf_documents/bronze-certified-employers.pdf) to see if you're already certified. Your organization should complete Bronze Certification before May 31, 2018.

### Step 1. Choose Security Administrators and Contact Administrators

Your Security and Contact Administrators work together to make sure that your organization's employer contacts have access to use *Retirement Online* so they can do business with NYSLRS.

Security Administrators have the ability to request and remove *Retirement Online* system access for users. They also monitor for fraud or suspicious activity, and report unusual activity to NYSLRS for follow-up. Contact Administrators maintain employer contact information.

To choose your Security Administrators and Contact Administrators, you must fill out and submit our authorization forms. Please contact our Employer Services Bureau at [NYSLRS\\_Employer\\_Access@osc.state.ny.us](mailto:NYSLRS_Employer_Access@osc.state.ny.us) to get copies of the forms.

Once we receive your forms, we will send your Security and Contact Administrators their log-in credentials. Usernames will be sent through email, and temporary passwords will be sent by mail.

#### Step 2. Request Access for Employer Contacts and Assign Security Roles

In this step, your Contact Administrator will use *Retirement Online* to add the employer contacts that do business with or receive notifications from NYSLRS. The Security Administrator will then request *Retirement Online* system access for these users and assign them security roles.

A security role gives employer contacts the access they will need to perform their job duties in *Retirement Online*.

[Security Roles for Local Employers](http://www.osc.state.ny.us/retire/retirement_online/word_and_pdf_documents/local-roles.pdf) [Security Roles for State Employers](http://www.osc.state.ny.us/retire/retirement_online/word_and_pdf_documents/state-roles.pdf)

To become Bronze certified, all employers must assign the following security roles:

- Contact Administrator
- Security Administrator
- Payroll
- Personnel

If you are a local employer, you will also need to assign the following roles:

- Employer Reporting Submitter
- Employer Reporting Approver

This will prepare you for when you start submitting reports and enrolling members through *Retirement Online*.

### Step 3. Employer Contacts Log In to *Retirement Online*

After your organization's employer contacts receive their log-in credentials, they need to sign in to *Retirement Online* and set up their account. This will require answering security questions for their account and resetting their password.

Once all of your employer contacts for your location have signed in to *Retirement Online*, you have completed your Bronze Certification.

For complete description of the certification process and an introduction to using *Retirement Online*, go to:

[Certification requirements for Local and Municipal Employers](http://www.osc.state.ny.us/retire/retirement_online/getting-started.php#local-muni-certification-reqs)

[Certification requirements for State Employers](http://www.osc.state.ny.us/retire/retirement_online/getting-started-state.php#state-certification-reqs)

If you have questions about *Retirement Online* or have issues signing in, please call the Retirement Online Help Desk at 844-619-9614 between 8:00 am - 4:30 pm Eastern Time or send an inquiry using the [Retirement Online Help Desk form.](http://www.osc.state.ny.us/retire/contact_us/help_desk/index.php) You can also visit our [Learn More about Retirement Online](http://www.osc.state.ny.us/retire/retirement_online/employers.php) for more information.